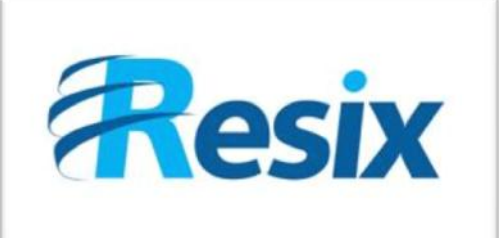

- **Diffusion :**
- $\overline{\triangledown}$  Libre

 $\Box$  Restreinte

 $\Box$  Interne

## **LA SOLUTION NETXSERV**

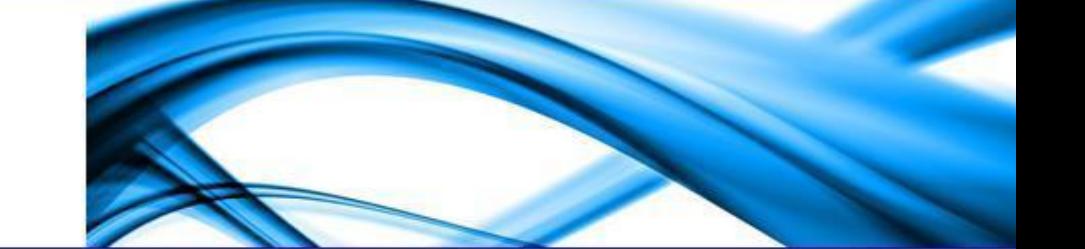

# **Fiche d'utilisation de la fonction d'Entrée/Sortie de groupe**

**Ce document permet d'utiliser la fonction d'entrée/sortie de groupe**

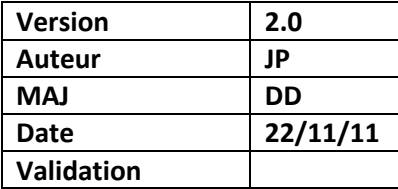

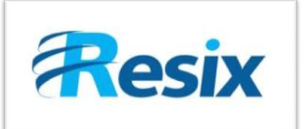

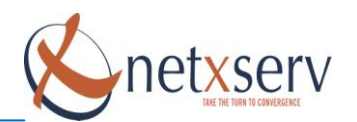

## Table des matières

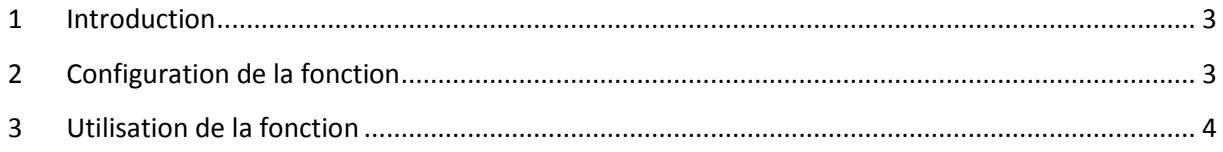

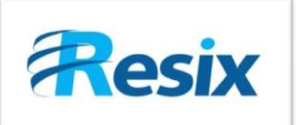

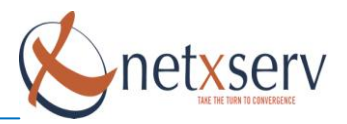

### <span id="page-2-0"></span>**1 Introduction**

#### **Principe d'entrée/sortie de groupe**

Cette fonction permet à un membre d'un ou plusieurs groupes de se déconnecter de certains groupes, et de se connecter à d'autres.

Cela peut être utile lorsque nous ne voulons pas être dérangés par les appels entrants faisant sonner un groupe dont on fait partie. Par exemple, si nous avons une réunion on peut sortir notre poste du groupe afin de ne pas être dérangés et le remettre à la fin de la réunion.

## <span id="page-2-1"></span>**2 Configuration de la fonction**

Pour configurer les fonctions entrée et sortie de groupe, il faut aller dans le menu : **PABX => Configuration des fonctions**

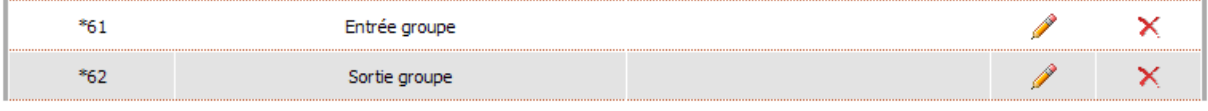

La fonction d'entrée et de sortie de groupes ne nécessite aucun paramètre additionnel :**Modification d'une fonction** 

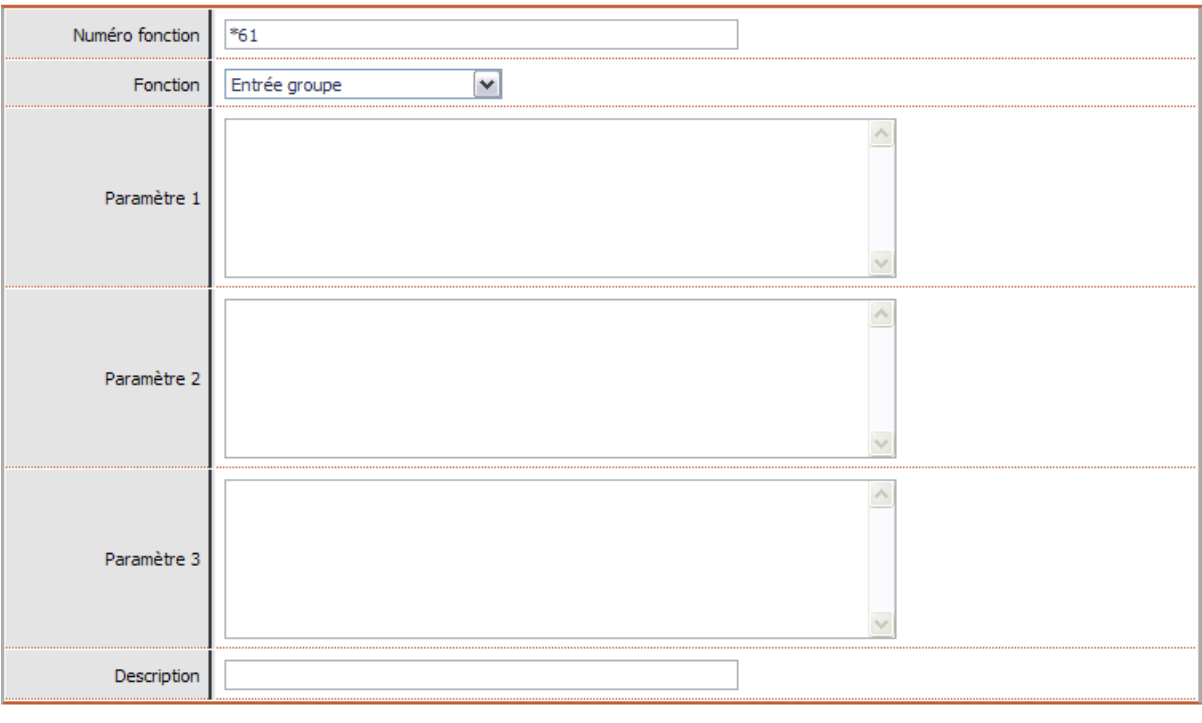

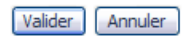

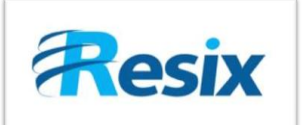

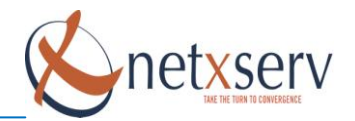

# **Modification d'une fonction**

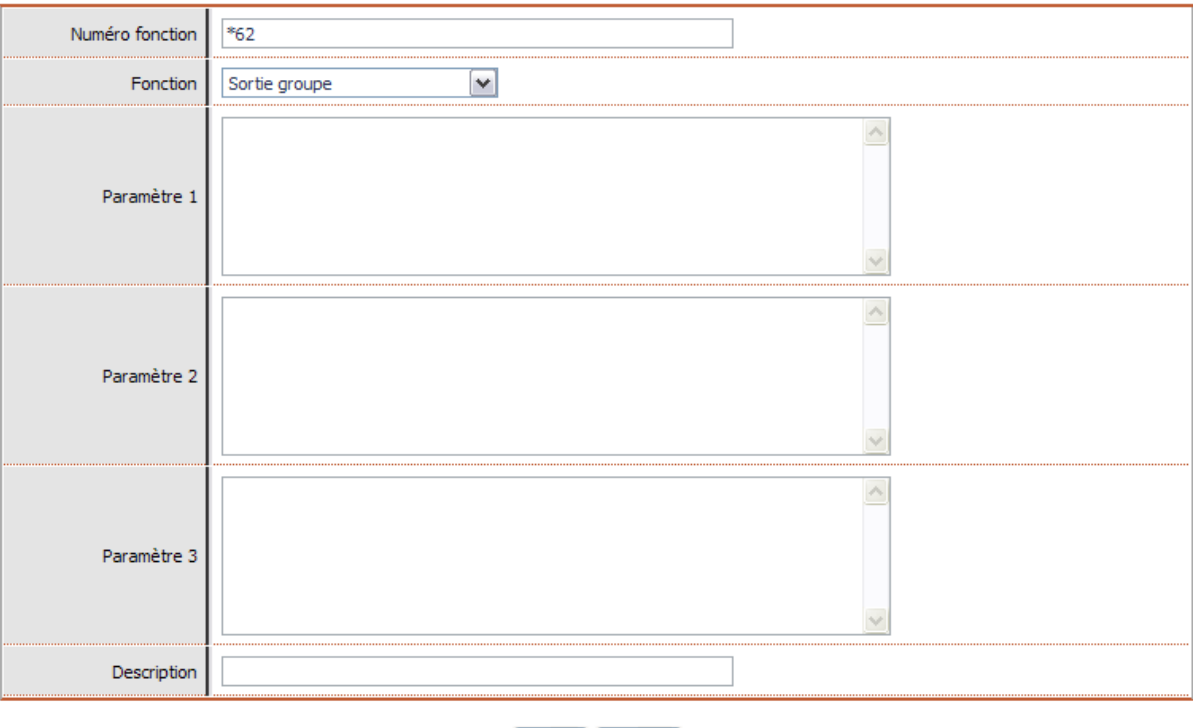

Valider | Annuler

Pour activer ces fonctions, seul un **Rechargement de la configuration** suffit.

**Information :** Attention cependant, pour pouvoir se joindre et se déconnecter d'un groupe, il faut au préalable en faire partie (Etre déclaré en tant que membre du groupe sur le NetxServ).

## <span id="page-3-0"></span>**3 Utilisation de la fonction**

Pour utiliser la fonction, il suffit de taper le code de la fonction suivi du numéro de groupe pour le quitter ou entrée dedans.

EX : **\*611000** permet de se joindre au groupe portant le numéro 1000 (par défaut le groupe ALL) Et : **\*621000** permet de quitter le groupe portant le numéro 1000 (par défaut le groupe ALL)

Au niveau de l'interface Web, dans le menu **PABX => Liste des groupes => le groupe de votre choix => Téléphones du groupe,** l'administrateur peut visualiser l'état des postes dans les groupes s'ils sont présents ou bien non présents.

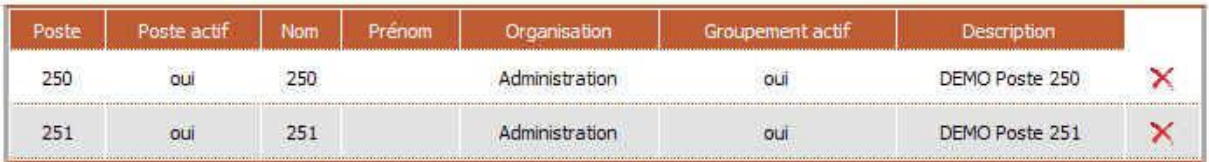

Dans la colonne **Groupement actif** on visualise l'état du poste, lorsqu'il y a **Oui** c'est que le poste appartient au groupe, si c'est vide c'est que le poste est sortie du groupe.

**4**